# Compare two values validator

This validator evaluates the comparison of two (field) values.

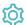

# Configuration

## Left-hand side value

Define the **first** of the two values that should be compared in Basic text mode.

The most common use case is to compare field values provided by field codes.

# Right-hand side value

Define the **second** of the two values that should be compared in Basic text mode.

The most common use case is to compare field values provided by field codes.

## Operator

Select how to compare the two given values. Choose from one of the following options:

| Option | Description                                                                                                    |
|--------|----------------------------------------------------------------------------------------------------|
| =      | The first value must be <b>equal</b> to the second value.                                                                                   |
| !=     | The first value must <b>not</b> be <b>equal</b> to the second value.                                                                        |
| <      | The first value must be less than the second value. This is typically used for comparing numeric or date-time values.                       |
| >      | The first value must be <b>greater than</b> the second value. This is typically used for comparing numeric or date-time values.             |
| <=     | The first value must be less than or equal to the second value. This is typically used for comparing numeric or date-time values.           |
| >=     | The first value must be <b>greater than or equal to</b> the second value. This is typically used for comparing numeric or date-time values. |

## Validation options

The validation can be **skipped** under certain circumstances Select **one** or **multiple scenarios** in which you want to **skip** the **validation** to ensure the correct execution of certain operations.

| Option                                        | Description                                                                                                    |  |  |
|-----------------------------------------------|----------------------------------------------------------------------------------------------------|--|--|
| Skip validation for <b>JWT post</b> functions | If the transition is triggered by a <b>JWT post function</b> , e.g. through Transition issue, the validation will be skipped. |  |  |
| Skip validation for <b>bulk operations</b>    | If the transition is triggered by a <b>bulk operation</b> , the validation will be skipped.                                   |  |  |
| Skip validation for clone operations          | If the create transition is triggered by a <b>clone operation</b> , the validation will be skipped.                           |  |  |
| Skip validation for mail handlers             | If the create transition is triggered by a mail handler, the validation will be skipped.                                      |  |  |

## Error message

You can optionally define a custom error message in case the validator fails, which will be shown to the user trying to execute the transition.

You have the following options:

#### Location

Define **where** the error message should be displayed. By default, the message will be shown at the **top** of the transition screen, or in case there is no transition screen, as a **popup**.

Alternatively, you can locate the message below any other field. This option **only makes sense**, if there is a **transition screen** defined for the specific transition.

Due to **limitations** in **Jira Service Management**, the location parameter will be **ignored** on Jira Service Management related screens. The location parameter **only** works for the **Create Issue** transition screen if **JSD version 4.10** or higher is being used.

#### Message

Define the content of the error message in Basic text mode or Advanced text mode.

Learn more about the possibilities of the JWT expression editor.

In comparison to e.g. our calculated custom fields it is **not possible to display HTML** here. Displaying links to specific issues, for example, is not possible inside the error message.

#### **Translations**

After clicking on the Add translation button you can optionally translate the error message to other languages.

The language in which the error message will be displayed depends on the language setting of the individual users.

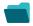

#### Use cases and examples

| Use case                      | JWT feature | Workflow function                                          | Parser functions | Label |
|-------------------------------|-------------|------------------------------------------------------------|------------------|-------|
| Current user must be reporter |             | Compare two values condition  Compare two values validator |                  |       |
|                               |             |                                                            |                  |       |

If you still have questions, feel free to refer to our support team.